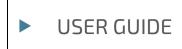

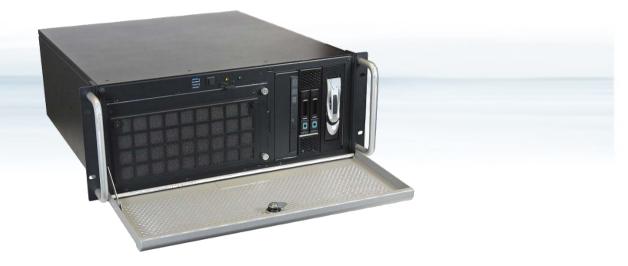

## HPW 410

Doc. User Guide, Rev. 1.0 Doc. ID: 1061-3499

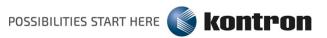

This page has been intentionally left blank

## ► HPW 410 – USER GUIDE

#### Disclaimer

Kontron would like to point out that the information contained in this user guide may be subject to alteration, particularly as a result of the constant upgrading of Kontron products. This document does not entail any guarantee on the part of Kontron with respect to technical processes described in the user guide or any product characteristics set out in the user guide. Kontron assumes no responsibility or liability for the use of the described product(s), conveys no license or title under any patent, copyright or mask work rights to these products and makes no representations or warranties that these products are free from patent, copyright or mask work right infringement unless otherwise specified. Applications that are described in this user guide are for illustration purposes only. Kontron makes no representation or warranty that such application will be suitable for the specified use without further testing or modification. Kontron expressly informs the user that this user guide only contains a general description of processes and instructions which may not be applicable in every individual case. In cases of doubt, please contact Kontron.

This user guide is protected by copyright. All rights are reserved by Kontron. No part of this document may be reproduced, transmitted, transcribed, stored in a retrieval system, or translated into any language or computer language, in any form or by any means (electronic, mechanical, photocopying, recording, or otherwise), without the express written permission of Kontron. Kontron points out that the information contained in this user guide is constantly being updated in line with the technical alterations and improvements made by Kontron to the products and thus this user guide only reflects the technical status of the products by Kontron at the time of publishing.

Brand and product names are trademarks or registered trademarks of their respective owners.

© 2017 by Kontron AG

Kontron AG

Lise-Meitner-Str. 3-5 86156 Augsburg Germany www.kontron.com

## High Risk Applications Hazard Notice

THIS DEVICE AND ASSOCIATED SOFTWARE ARE NOT DESIGNED, MANUFACTURED OR INTENDED FOR USE OR RESALE FOR THE OPERATION OF NUCLEAR FACILITIES, THE NAVIGATION, CONTROL OR COMMUNICATION SYSTEMS FOR AIRCRAFT OR OTHER TRANSPORTATION, AIR TRAFFIC CONTROL, LIFE SUPPORT OR LIFE SUSTAINING APPLICATIONS, WEAPONS SYSTEMS, OR ANY OTHER APPLICATION IN A HAZARDOUS ENVIRONMENT, OR REQUIRING FAIL-SAFE PERFORMANCE, OR IN WHICH THE FAILURE OF PRODUCTS COULD LEAD DIRECTLY TO DEATH, PERSONAL INJURY, OR SEVERE PHYSICAL OR ENVIRONMENTAL DAMAGE (COLLECTIVELY, "HIGH RISK APPLICATIONS").

You understand and agree that your use of Kontron devices as a component in High Risk Applications is entirely at your risk. To minimize the risks associated with your products and applications, you should provide adequate design and operating safeguards. You are solely responsible for compliance with all legal, regulatory, safety, and security related requirements concerning your products. You are responsible to ensure that your systems (and any Kontron hardware or software components incorporated in your systems) meet all applicable requirements. Unless otherwise stated in the product documentation, the Kontron device is not provided with error-tolerance capabilities and cannot therefore be deemed as being engineered, manufactured or setup to be compliant for implementation or for resale as device in High Risk Applications. All application and safety related information in this document (including application descriptions, suggested safety measures, suggested Kontron products, and other materials) is provided for reference only

### **Revision History**

| Revision | Brief Description of Changes | Date of Issue |
|----------|------------------------------|---------------|
| 1.0      | Initial Version              | 2017-Apr-03   |
|          |                              |               |

## **Terms and Conditions**

Kontron warrants products in accordance with defined regional warranty periods. For more information about warranty compliance and conformity, and the warranty period in your region, visit <u>http://www.kontron.com/terms-and-conditions</u>.

Kontron sells products worldwide and declares regional General Terms & Conditions of Sale, and Purchase Order Terms & Conditions. Visit <u>http://www.kontron.com/terms-and-conditions</u>.

For contact information, refer to the corporate offices contact information on the last page of this user guide or visit our website <u>CONTACT US</u>.

## **Customer Support**

Find Kontron contacts by visiting: http://www.kontron.com/support.

## **Customer Service**

As a trusted technology innovator and global solutions provider, Kontron extends its embedded market strengths into a services portfolio allowing companies to break the barriers of traditional product lifecycles. Proven product expertise coupled with collaborative and highly-experienced support enables Kontron to provide exceptional peace of mind to build and maintain successful products.

For more details on Kontron's service offerings such as: enhanced repair services, extended warranty, Kontron training academy, and more visit <u>http://www.kontron.com/support-and-services/services</u>.

## **Customer Comments**

If you have any difficulties using this user guide, discover an error, or just want to provide some feedback, contact <u>Kontron support</u>. Detail any errors you find. We will correct the errors or problems as soon as possible and post the revised user guide on our website.

## Symbols

The following symbols may be used in this manual

|                  | DANGER indicates a hazardous situation which, if not avoided, will result in death or serious injury.                                                                                                    |
|------------------|----------------------------------------------------------------------------------------------------|
|                  |                                                                                                    |
| <b>A</b> WARNING | WARNING indicates a hazardous situation which, if not avoided, could result in death or serious injury.                                                                                                    |
|                  |                                                                                                    |
| <b>A</b> CAUTION | CAUTION indicates a hazardous situation which, if not avoided,<br>may result in minor or moderate injury.                                                                                                    |
| NOTICE           | NOTICE indicates a property damage message.                                                                                                    |
|                  | Electric Shock!                                                                                                    |
| 1                | This symbol and title warn of hazards due to electrical shocks (> 60 V) when touching products or parts of them. Failure to observe the precautions indicated and/or prescribed by the law may endanger your life/health and/or result in damage to your material. |
|                  | Please refer also to the "High-Voltage Safety Instructions" portion below in this section.                                                                                                    |
|                  | ESD Sensitive Device!                                                                                                    |
|                  | This symbol and title inform that the electronic boards and their components are sensitive to static electricity. Care must therefore be taken during all handling operations and inspections of this product in order to ensure product integrity at all times.   |
|                  |                                                                                                    |
| <u>sss</u>       | HOT Surface!<br>Do NOT touch! Allow to cool before servicing.                                                                                                    |
|                  |                                                                                                    |
| i                | This symbol indicates general information about the product and the user manual.<br>This symbol also indicates detail information about the specific product configuration.                                                                                        |
|                  | ,                                                                                                    |
|                  | This symbol precedes helpful hints and tips for daily use.                                                                                                    |
|                  |                                                                                                    |
|                  |                                                                                                    |

### For Your Safety

Your new Kontron product was developed and tested carefully to provide all features necessary to ensure its compliance with electrical safety requirements. It was also designed for a long fault-free life. However, the life expectancy of your product can be drastically reduced by improper treatment during unpacking and installation. Therefore, in the interest of your own safety and of the correct operation of your new Kontron product, you are requested to conform with the following guidelines.

#### **High Voltage Safety Instructions**

As a precaution and in case of danger, the power connector must be easily accessible. The power connector is the product's main disconnect device.

Warning All operations on this product must be carried out by sufficiently skilled personnel only.

# 

#### Electric Shock!

Before installing a non hot-swappable Kontron product into a system always ensure that your mains power is switched off. This also applies to the installation of piggybacks. Serious electrical shock hazards can exist during all installation, repair, and maintenance operations on this product. Therefore, always unplug the power cable and any other cables which provide external voltages before performing any work on this product.

Earth ground connection to vehicle's chassis or a central grounding point shall remain connected. The earth ground cable shall be the last cable to be disconnected or the first cable to be connected when performing installation or removal procedures on this product.

#### Special Handling and Unpacking Instruction

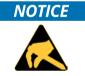

ESD Sensitive Device!

Electronic boards and their components are sensitive to static electricity. Therefore, care must be taken during all handling operations and inspections of this product, in order to ensure product integrity at all times.

Do not handle this product out of its protective enclosure while it is not used for operational purposes unless it is otherwise protected.

Whenever possible, unpack or pack this product only at EOS/ESD safe work stations. Where a safe work station is not guaranteed, it is important for the user to be electrically discharged before touching the product with his/her hands or tools. This is most easily done by touching a metal part of your system housing.

It is particularly important to observe standard anti-static precautions when changing piggybacks, ROM devices, jumper settings etc. If the product contains batteries for RTC or memory backup, ensure that the product is not placed on conductive surfaces, including anti-static plastics or sponges. They can cause short circuits and damage the batteries or conductive circuits on the product.

#### Lithium Battery Precautions

If your product is equipped with a lithium battery, take the following precautions when replacing the battery.

#### **A**CAUTION

- Danger of explosion if the battery is replaced incorrectly.
- Replace only with same or equivalent battery type recommended by the manufacturer.
- Dispose of used batteries according to the manufacturer's instructions.

## General Instructions on Usage

In order to maintain Kontron's product warranty, this product must not be altered or modified in any way. Changes or modifications to the product, that are not explicitly approved by Kontron and described in this user guide or received from Kontron Support as a special handling instruction, will void your warranty.

This product should only be installed in or connected to systems that fulfill all necessary technical and specific environmental requirements. This also applies to the operational temperature range of the specific board version that must not be exceeded. If batteries are present, their temperature restrictions must be taken into account.

In performing all necessary installation and application operations, only follow the instructions supplied by the present user guide.

Keep all the original packaging material for future storage or warranty shipments. If it is necessary to store or ship the product then re-pack it in the same manner as it was delivered.

Special care is necessary when handling or unpacking the product. See Special Handling and Unpacking Instruction.

## Quality and Environmental Management

Kontron aims to deliver reliable high-end products designed and built for quality, and aims to complying with environmental laws, regulations, and other environmentally oriented requirements. For more information regarding Kontron's quality and environmental responsibilities, visit <u>http://www.kontron.com/about-kontron/corporate-responsibility/quality-management</u>.

#### **Disposal and Recycling**

Kontron's products are manufactured to satisfy environmental protection requirements where possible. Many of the components used are capable of being recycled. Final disposal of this product after its service life must be accomplished in accordance with applicable country, state, or local laws or regulations.

#### WEEE Compliance

The Waste Electrical and Electronic Equipment (WEEE) Directive aims to:

- Reduce waste arising from electrical and electronic equipment (EEE)
- Make producers of EEE responsible for the environmental impact of their products, especially when the product become waste
- Encourage separate collection and subsequent treatment, reuse, recovery, recycling and sound environmental disposal of EEE
- Improve the environmental performance of all those involved during the lifecycle of EEE

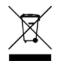

Environmental protection is a high priority with Kontron. Kontron follows the WEEE directive You are encouraged to return our products for proper disposal.

## Table of Contents

| Symbols                                                                                                    | 6 |
|----------------------------------------------------------------------------------------------------|---|
| For Your Safety                                                                                              | 7 |
| High Voltage Safety Instructions                                                                             | 7 |
| Special Handling and Unpacking Instruction                                                                   | 7 |
| Lithium Battery Precautions                                                                                  |   |
| General Instructions on Usage                                                                                |   |
| Quality and Environmental Management                                                                         |   |
| Disposal and Recycling                                                                                       |   |
| WEEE Compliance                                                                                              |   |
| Table of Contents                                                                                            |   |
| List of Tables                                                                                               |   |
| List of Figures                                                                                              |   |
| <ul> <li>I/ General Safety Instructions for IT Equipment</li> </ul>                                          |   |
| 1.1. Electrostatic Discharge (ESD)                                                                           |   |
| 1.1.1. Grounding Methods                                                                                     |   |
| 1.2. Instructions for the optional Lithium Battery                                                           |   |
| 2/ Electromagnetic Compatibility                                                                             |   |
| 2.1. Electromagnetic Compatibility EU                                                                        |   |
| 2.2. FCC Statement (U.S.A.)                                                                                  |   |
| 3/ Scope of Delivery                                                                                         |   |
| 3.1. Type Label and Product Identification                                                                   |   |
| 4/ Product Description                                                                                       |   |
| 4.1. Front Side                                                                                              |   |
| 4.1.1. Power Button                                                                                          |   |
| 4.1.2. LED Indicators                                                                                        |   |
| 4.1.3. Ports on the Front Side                                                                               |   |
| 4.1.4. Filter Mat and Filter Mat Holder                                                                      |   |
| 4.1.5. Fan Slide-in Module                                                                                   |   |
| 4.16. Drive Bays                                                                                             |   |
| 4.2. Rear Side                                                                                               |   |
| 4.2.1. Single CPU System Configuration                                                                       |   |
| 4.2.2. Dual CPU System Configuration                                                                         |   |
| 4.2.3. External Interfaces of the Single CPU Motherboard                                                     |   |
| 4.2.4. External Interfaces of the Dual CPU Motherboard                                                       |   |
| 4.2.5. Power Supply                                                                                          |   |
| 4.2.5. Fower Supply                                                                                          |   |
| 4.2.7. Fan Slide-In Module                                                                                   |   |
| 4.3. Side View                                                                                               |   |
| 4.3. Side view                                                                                               |   |
|                                                                                                    |   |
| 4.4.1. System Configurations with Single CPU Motherboard                                                     |   |
| <ul><li>4.4.2. System Configurations with Dual CPU Motherboard</li><li>4.4.3. Available PCIe Slots</li></ul> |   |
|                                                                                                    |   |
| 4.5. Bottom Side View (Tower Version)                                                                        |   |
| 5/ Installation and Removal                                                                                  |   |
| 5.1. Attaching the Rubber Feet                                                                               |   |
| 5.2. Cover                                                                                                   |   |

| 5.3. Accessing Internal Components                    |    |
|-------------------------------------------------------|----|
| 5.3.1. Installing /Removing Expansion Cards           |    |
| 5.4. Installation in a 19" Industrial Cabinet         |    |
| 6/ Starting Up                                        |    |
| 6.1. AC Power Connection                              |    |
| 6.2. Operating System and Hardware Components Drivers |    |
| 7/ Maintenance and Prevention                         | 40 |
| 7.1. Replacing System Fans                            | 40 |
| 7.2. Cleaning the Filter Mat                          | 42 |
| 7.3. Replacing the Lithium Battery                    | 44 |
| 8/ Mounting                                           | 45 |
| 9/ Technical Data                                     | 46 |
| 9.1. Electrical Specifications                        | 47 |
| 9.2. Mechanical Specifications                        | 47 |
| 9.3. Environmental Specifications                     | 47 |
| 9.4. Directives and Standards                         | 48 |
| 10/ Standard Interfaces – Pin Assignments             | 49 |
| 10.1. PS/2 Mouse Connector                            | 49 |
| 10.2. PS/2 Keyboard Connector                         | 49 |
| 10.3. Serial Interface (RS232)                        | 49 |
| 10.4. DisplayPort                                     | 50 |
| 10.5. Ethernet Connector                              | 50 |
| 10.6. USB 3.0 Port                                    | 50 |
| 10.7. USB 2.0 Port                                    | 51 |
| 10.8. VGA Port                                        | 51 |
| Appendix A: List of Acronyms                          | 52 |
| About Kontron                                         | 53 |

## List of Tables

| Table 1: Type label and product identification<br>Table 2: LED indicators                                                                     | 15 |
|----------------------------------------------------------------------------------------------------|----|
| Table 2: LED indicators                                                                                                    | 21 |
| Table 3: Drive Bays<br>Table 4: Available PCIe Slots<br>Table 5: Technical Data                                                               | 22 |
| Table 4: Available PCIe Slots                                                                                                    |    |
| Table 5: Technical Data                                                                                                    | 46 |
| Table 6: Mechanical specifications                                                                                                    |    |
| Table 7: Environmental Specifications                                                                                                    | 47 |
| Table 8: Directives and Standards<br>Table 9: PS/2 Mouse Connector<br>Table 10: PS/2 Keyboard Connector<br>Table 11: Serial Interface (RS232) | 48 |
| Table 9: PS/2 Mouse Connector                                                                                                    | 49 |
| Table 10: PS/2 Keyboard Connector                                                                                                    | 49 |
| Table 11: Serial Interface (RS232)                                                                                                    | 49 |
| Table 12: DisplayPort                                                                                                    |    |
| Table 13: Ethernet Connector                                                                                                    |    |
| Table 14: USB 3.0 Port<br>Table 15: USB 2.0 Port                                                                                              | 50 |
| Table 15: USB 2.0 Port                                                                                                    | 51 |
| Table 16: VGA Port                                                                                                    | 51 |
| Table 17: List of Acronyms                                                                                                    | 52 |

## List of Figures

| Figure 1: Rackmount version with closed access panel                                       | .16 |
|--------------------------------------------------------------------------------------------|-----|
| Figure 2: Tower version with front panel attached                                          | .16 |
| Figure 3: Desktop version with closed access panel                                         |     |
| Figure 4: Rackmount version with opened access panel                                       |     |
| Figure 5: Tower version with front bezel removed                                           | .16 |
| Figure 6: Desktop version with opened access panel                                         |     |
| Figure 7: HPW 410 platform                                                                 | .17 |
| Figure 8: Front (Rackmount Version) with closed front Access Panel                         | .18 |
| Figure 9: 19" Bracket with Fixing Screws                                                   |     |
| Figure 10: Front (Rackmount Version) with open Front Access Panel                          | 19  |
| Figure 11: Front (Tower Version) with magnetic Front Bezel removed                         | 19  |
| Figure 12: Power Button on the Front                                                       |     |
| Figure 13: LED Indicators                                                                  | .21 |
| Figure 14: USB Ports on the Front Side                                                     |     |
| Figure 15: Rear Side of the HPW 410 with Single CPU Motherboard                            |     |
| Figure 16: Rear side of the HPW 410 with Dual CPU Motherboard                              | 24  |
| Figure 17: External Ports of the Single CPU Motherboard                                    |     |
| Figure 18: External Ports of the Dual CPU Motherboard                                      | 25  |
| Figure 19: Detail: AC Wide Range PSU                                                       | 26  |
| Figure 20: Grounding stud marked with "Chassis Ground" symbol                              | 26  |
| Figure 21: HPW 410 - Side View                                                             | 27  |
| Figure 22: HPW 410 - Configuration with Single CPU board                                   | 28  |
| Figure 23: HPW 410 - Configuration with Dual CPU board                                     | 29  |
| Figure 24: HPW 410 – Bottom Side View                                                      | 30  |
| Figure 25: Inside of the Cover with Fixing Brackets                                        | 32  |
| Figure 26: Loosen the knurled Screws on the Rear Side                                      |     |
| Figure 27: Pulling the Cover backwards                                                     | 34  |
| Figure 28: Removing the Cover                                                              | 34  |
| Figure 29: Card hold down bracket for short expansion cards                                | 34  |
| Figure 30: Card hold down bracket for long expansion cards                                 | 34  |
| Figure 31: Opened HPW 410 platform - removing the card hold down brackets                  | 35  |
| Figure 32: Detail: removing the Fan Slide-In Module                                        |     |
| Figure 33: Detail: Fan compartment (without Fan Slide-In Module)                           | 40  |
| Figure 34: Inner Side of the Fan Slide-In Module without Filter Mat Holder                 | 41  |
| Figure 35: Top Rear View of the Fan Slide-In Module                                        | .41 |
| Figure 36: Detail with Filter Mat Holder on the Front Side of the HPW 410 Platform         |     |
| Figure 37: Detail without Filter Mat Holder on the Front Side                              |     |
| Figure 38: Filter Mat Holder without Filter Mat                                            |     |
| Figure 39: Filter Mat Holder with Filter Mat                                               |     |
| Figure 40: Filter Mat                                                                      |     |
| Figure 41: Threaded holes (M4x6) for mounting the HPW 410 System (shown as Left Side View) | 45  |

## 1/ General Safety Instructions for IT Equipment

## 

Please read this chapter carefully and take careful note of the instructions, which have been compiled for your safety and to ensure to apply in accordance with intended regulations. If the following general safety instructions are not observed, it could lead to injuries to the operator and/or damage of the product; in cases of nonobservance of the instructions Kontron is exempt from accident liability, this also applies during the warranty period.

The product has been built and tested according to the basic safety requirements for low voltage (LVD) applications and has left the manufacturer in safety-related, flawless condition. To maintain this condition and also to ensure safe operation, the operator must not only observe the correct operating conditions for the product but also the following general safety instructions:

- The product must be used as specified in the product documentation, in which the instructions for safety for the product and for the operator are described. These contain guidelines for setting up, installation and assembly, maintenance, transport or storage.
- > The on-site electrical installation must meet the requirements of the country's specific local regulations.
- If a power cable comes with the product, only this cable should be used. Do not use an extension cable to connect the product.
- To guarantee that sufficient air circulation is available to cool the product, please ensure that the ventilation openings are not covered or blocked. If an air filter is provided, this should be cleaned regularly. Do not place the system close to heat sources or damp places. Make sure the system is well ventilated.
- Only devices or parts which fulfill the requirements of SELV circuits (Safety Extra Low Voltage) as stipulated by IEC 60950-1 may be connected to the available interfaces.
- Before opening the device, make sure that the device is disconnected from the mains.
- Switching off the device by its power button does not disconnect it from the mains. Complete disconnection is only possible if the power cable is removed from the wall plug or from the device. Ensure that there is free and easy access to enable disconnection.
- The device may only be opened for the insertion or removal of add-on cards (depending on the configuration of the system). This may only be carried out by qualified operators.
- If extensions are being carried out, the following must be observed:
  - All effective legal regulations and all technical data are adhered to.
  - > The power consumption of any add-on card does not exceed the specified limitations.
  - > The current consumption of the system does not exceed the value stated on the product label.
- Only original accessories that have been approved by Kontron can be used.
- Please note: safe operation is no longer possible when any of the following applies:
  - The device has visible damages.
  - The device is no longer functioning.

In this case the device must be switched off and it must be ensured that the device can no longer be operated.

#### 1.1. Electrostatic Discharge (ESD)

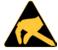

A sudden discharge of electrostatic electricity can destroy static-sensitive devices or microcircuitry.

Therefore proper packaging and grounding techniques are necessary precautions to prevent damage. Always take the following precautions:

- 1. Transport boards in ESD-safe containers such as boxes or bags.
- 2. Keep electrostatic sensitive parts in their containers until they arrive at the ESD-safe workplace.
- 3. Always be properly grounded when touching a sensitive board, component, or assembly.
- 4. Store electrostatic-sensitive boards in protective packaging or on antistatic mats.

#### 1.1.1. Grounding Methods

By adhering to the guidelines below, electrostatic damage to the device can be avoided:

- 1. Cover workstations with approved antistatic material. Always wear a wrist strap connected to workplace. Always use properly grounded tools and equipment.
- 2. Use antistatic mats, heel straps, or air ionizers for more protection.
- 3. Always handle electrostatically sensitive components by their edge or by their casing.
- 4. Avoid contact with pins, leads, or circuitry.
- 5. Turn off power and input signals before inserting and removing connectors or connecting test equipment.
- 6. Keep work area free of non-conductive materials such as ordinary plastic assembly aids and Styrofoam.
- 7. Use only field service tools which are conductive, such as cutters, screwdrivers, and vacuum cleaners.
- 8. Always place drives and boards PCB-assembly-side down on the foam.

#### 1.2. Instructions for the optional Lithium Battery

If ordered, your HPW 410 is equipped with an optional lithium battery. For the replacement of this battery please observe the instructions described in section 7.3 "Replacing the Lithium Battery".

#### 

Danger of explosion when replacing with wrong type of battery. Replace only with the same or equivalent type recommended by the manufacturer. The lithium battery type must be UL recognized.

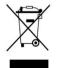

Do not dispose of lithium batteries in general trash collection. Dispose of the battery according to the local regulations dealing with the disposal of these special materials, (e.g. to the collecting points for dispose of batteries).

## 2/ Electromagnetic Compatibility

For detailed information refer to section 9.4 "Directives and Standards".

#### 2.1. Electromagnetic Compatibility EU

This product has been designed for low level of radiated emission for residential, commercial and light-industrial environments and high immunity level for industrial environmental. This product complies with the European Council Directive on the approximation of the laws of the member states relating to electromagnetic compatibility (EMC Directive 2014/30/EU).

This product is intended for use in industrial areas. The most recent version of the EMC guidelines (EMC Directive 2014/30/EU) and/or the German EMC laws apply. If the user modifies and/or adds to the equipment (e.g. installation of add-on cards) the prerequisites for the CE conformity declaration (safety requirements) may no longer apply.

#### 2.2. FCC Statement (U.S.A.)

Kontron Europe GmbH is not responsible for any radio television interference caused by unauthorized modifications of this equipment or the substitution or attachment of connecting cables and equipment other than those specified by Kontron Europe GmbH. The correction of interference caused by such unauthorized modification, substitution or attachment will be the responsibility of the user.

The use of shielded I/O cables is required when connecting this equipment to any and all optional peripheral or host devices. Failure to do so may violate FCC and ICES rules.

## 3/ Scope of Delivery

Please check that your package is complete, and contains the items below (according to the ordered unit configuration). If you discover damaged or missing items, please contact your dealer.

- ▶ HPW 410 platform (system configuration ordered)
- > 2x key for the front access panel lock
- > 1x AC power cable (for AC system configuration)
- Rubber feet (self-adhesive)
- General Safety Instruction for IT Equipment

#### 3.1. Type Label and Product Identification

The type label (product designation, serial number) and the inspection status label of your HPW 410 platform are located on the right side (tower version) or bottom side (rack version) respectively.

#### Table 1: Type label and product identification

| Туре    | Model (Product Identification) |
|---------|--------------------------------|
| HPW 410 | ΥΥΥΥΥ-ΥΥΥΥ-ΥΥΥΥΥΥΥΥ-Υ-Υ        |

## 4/ Product Description

The HPW 410 platform is the successor of the Kontron KISS computer line. HPW 410 is a scalable 4U (19") platform, equipped with a motherboard, supporting various system configurations. The flexible customer-specific hardware system configuration and the robust construction with excellent mechanical stability of the HPW 410 platform offer the superior qualities of a computer designed for operation in harsh industrial environment.

The HPW 410 platform is designed to be installed in 19" racks. It is also offered as tower and desktop version.

#### Versions of the HPW 410 platform:

| Figure 1: Rackmount version with closed access panel | Figure 2: Tower version with front panel attached | Figure 3: Desktop version with<br>closed access panel |
|------------------------------------------------------|---------------------------------------------------|-------------------------------------------------------|
| C tontron                                            |                                                   | i kontrou                                             |
| Figure 4: Rackmount version with opened access panel | Figure 5: Tower version with front bezel removed  | Figure 6: Desktop version with<br>opened access panel |
|                                                      |                                                   |                                                       |

The system can be equipped with up to four drive bays (depending on the system configuration):

- Bay 1: 1x 3.5" HDD (fixed or removable) or 3x 3.5" HDD removable (in combination with Bay 2)
- Bay 2: 1x 3.5" HDD (fixed or removable) or 2x 2.5" HDD/SSD Removable
- Bay 3: 1x DVD/RW slimline
- Bay 4: 1x 2.5" HDD/SSD (internally mounted)

The HPW 410 is equipped with an AC wide range power supply.

Power button, LEDs for power and HDD and 2 USB connectors are located at the front side. In the Rack version these controls and connectors are only accessible with the front access panel open.

Two system fans are installed at the front side of the unit. These are attached to the system by a fan slide-in module (hot-swap). The fan slide-in module simplifies the installation and removal of these components.

The washable filter mat, which protects your system against dust and dirt, is located on the front side of the system. This filter mat can be replaced during operation.

Your system can be expanded with different expansion cards (refer to 5.3.1 "Installing /Removing Expansion Cards").

#### Figure 7: HPW 410 platform

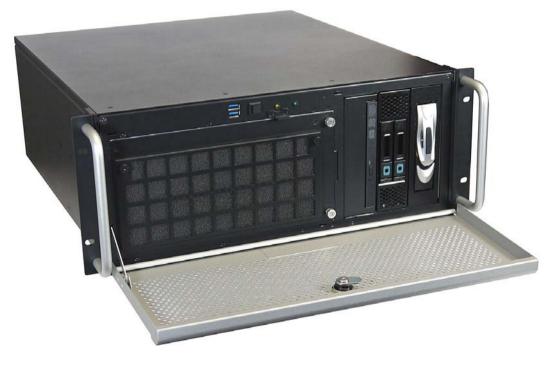

The HPW 410 platform may only be operated in horizontal position (rackmount and desktop version) or in vertical position (tower version).

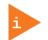

If you operate the HPW 410 platform in vertical position, please observe that the system fans (slide-in module) must be to the lower front and the drives to the upper front of the system.

When powering on the HPW 410 system, make sure that the air intake and exhaust openings are not obstructed by objects.

#### 4.1. Front Side

The HPW 410 platform can be ordered as rackmount, desktop or tower version.

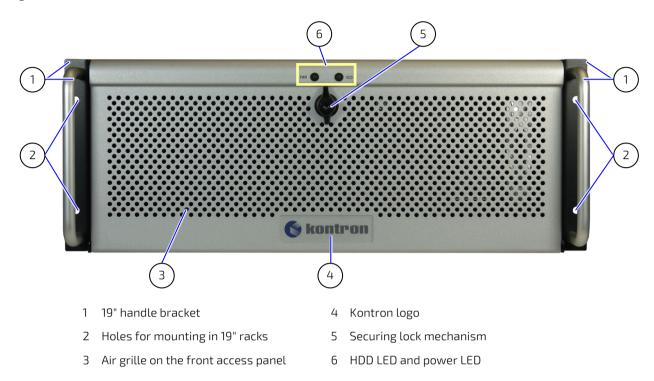

#### Figure 8: Front (Rackmount Version) with closed front Access Panel

You can easily convert your system to a desktop version. Unscrew the left and right hand 19" brackets from the device. To attach the rubber feet (included), please follow the instructions in the section 5.1 "Attaching the Rubber Feet".

#### Figure 9: 19" Bracket with Fixing Screws

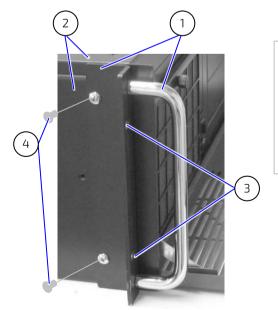

- 1 19" handle bracket
- 2 Chassis and cover of the HPW 410 platform
- 3 Holes for mounting in 19" racks
- 4 Fastening screws of the 19" bracket

The power button, the power and HDD LEDs, 2x USB interfaces, 1x filter mat holder and the integrated drives are located at the front side of the HPW 410 platform (Figure 10) behind the hinged front access panel (rackmount and desktop version) or behind the magnetically attached front panel (tower version).

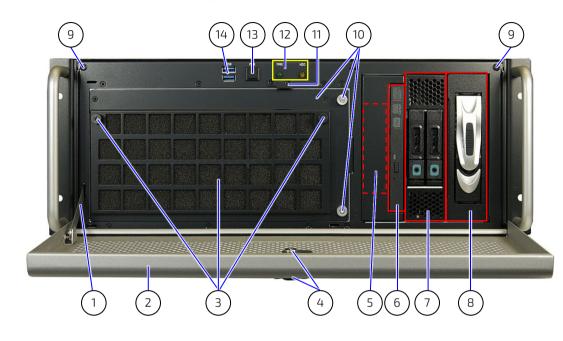

#### Figure 10: Front (Rackmount Version) with open Front Access Panel

Figure 11: Front (Tower Version) with magnetic Front Bezel removed

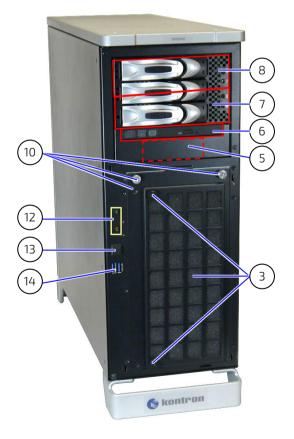

**Legend for** Figure 10 and Figure 11:

- 1 Access panel holder
- 2 Access panel
- 3 Filter mat and filter mat holder with knurled screws
- 4 Securing lock mechanism (two keys are provided)
- 5 **Bay4:** 1x internal 2.5" drive bay for internal SATA HDD/SSD
- 6 Bay3: front-accessible slim drive bay
- 7 **Bay2:** front accessible 5.25" drive bay
- 8 Bay1: front accessible 5.25" drive bay
- 9 Access panel buffer
- 10 Fan slide-in module with knurled screws
- 11 Slot for the locking mechanism
- 12 Indicators (Power LED, HDD activity LED)
- 13 Power button
- 14 2x USB 3.0

#### 4.1.1. Power Button

#### Figure 12: Power Button on the Front

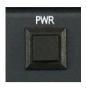

The power button (refer to Figure 10, and Figure 11, pos. 13) is located at the front side of the platform, behind the front access panel and allows to power ON/OFF the system.

#### **A**WARNING

Please observe that turning the power off using the power button (refer to Figure 10, pos. 13) does not disconnect the HPW 410 platform from the AC/DC power source.

There is still a standby-voltage of 5  $V_{Sb}$  on the motherboard (refer also to the hint in the subsection 4.2.5).

The unit is completely disconnected from the mains, only when the power cord is disconnected either from the mains or the unit. Therefore, the power cord and its connectors must always remain easily accessible.

#### **A**CAUTION

Performing a forced shut down can lead to loss of data or other undesirable effects!

#### 4.1.2. LED Indicators

The LED indicators (refer to Figure 10 and Figure 11, pos. 12) of the HPW 410 are located at the front of the device, behind the front access panel.

#### Figure 13: LED Indicators

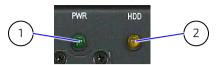

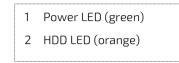

#### Table 2: LED indicators

| Power LED<br>(green) | This LED (Figure 13, pos. 1) is green when the system is switched on.<br><b>Requirement:</b><br>The system must be connected to the power source (AC), using the corresponding power<br>cable. |
|----------------------|----------------------------------------------------------------------------------------------------|
| HDD LED<br>(orange)  | This LED (Figure 13, pos. 2) is orange in case of drive activities.                                                                                                    |

#### 4.1.3. Ports on the Front Side

#### 4.1.3.1. USB Ports

HPW 410 is equipped with two USB (3.0) ports on the front (refer to Figure 10 and Figure 11, pos. 14 and Figure 14) for USB devices.

#### Figure 14: USB Ports on the Front Side

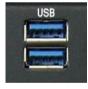

#### 4.1.3.2. Front Access Panel (Rackmount and Desktop Versions only)

The securing lock mechanism (Figure 10, pos. 4) located at the access panel allows you, if required, to protect the HPW 410 system from unauthorized use. When the access panel is locked, the cover of the HPW 410 system cannot be removed, and the drives, filter mat holder and power button are not accessible.

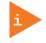

If USB devices are connected to the USB ports on the front of the device, the front access panel cannot be closed and locked.

The key should be stored somewhere where it is not accessible to unauthorized persons.

#### 4.1.4. Filter Mat and Filter Mat Holder

The filter mat and the filter mat holder (Figure 10, pos. 3) are located behind the air grilles of the front access door (Figure 8, pos. 3). The filter mat holder (Figure 38) is fastened to the fan slide-in module (Figure 37, pos. 1) by two knurled screws (Figure 38, pos. 5). The filter mat is inserted in the filter mat holder (Figure 39). This filter mat protects your system against dust and dirt (see section 7.2 "Cleaning the Filter Mat").

#### 4.1.5. Fan Slide-in Module

The two system fans are integrated in a user-friendly, replaceable fan slide-in module (hot-swap) (see subsection 4.2.7 "Fan Slide-In Module"). The fan slide-in module (Figure 10, pos. 10) can be replaced as described in the section 7.1 "Replacing System Fans".

#### 4.1.6. Drive Bays

Depending on the ordered system configuration, your HPW 410 can be equipped with up to four drive bays (see Figure 10 and Figure 11, pos. 5 to 8).

#### Table 3: Drive Bays

| Drive Bay | Description (refer to Figure 10)                         |  |
|-----------|----------------------------------------------------------|--|
|           | > 1x 3.5" HDD/SSD (fixed or removable)                   |  |
| Bay1      | or 3x 3.5" HDD/SSD removable (in combination with Bay 2) |  |
|           | 1x 3.5" HDD (fixed or removable)                         |  |
| Bay2      | ▶ or 2x 2.5" HDD/SSD (removable)                         |  |
| ВауЗ      | 1x DVD/RW slim-line                                      |  |
| Bay4      | > 1x 2.5" HDD/SSD (fixed)                                |  |

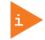

The Hot Swap disk subsystems allows replacing of the SATA HDDs/SSDs during operation.

#### 4.2. Rear Side

Depending on the ordered HPW 410 platform configuration, the external interfaces of the integrated motherboard, the additional interfaces, the power supply unit and the air exhaust openings are available on the rear side.

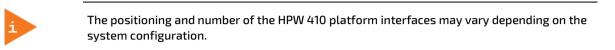

#### 4.2.1. Single CPU System Configuration

Figure 15: Rear Side of the HPW 410 with Single CPU Motherboard

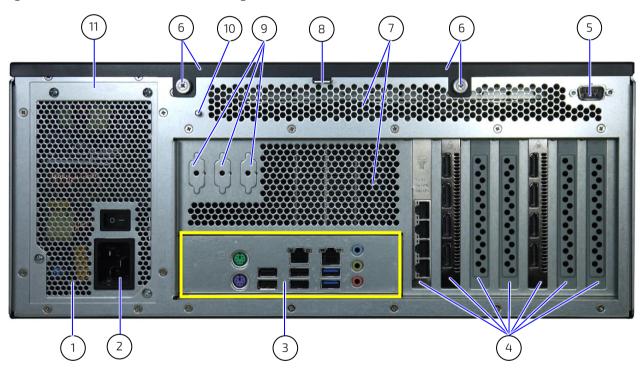

- 1 Ventilation holes of the Power Supply Unit (PSU)
- 2 AC inlet connector
- 3 External interfaces of the motherboard
- 4 Free expansion card slots
- 5 Serial interface (RS232) routed to the rear panel (optional)
- 6 Rear side of the cover with captive knurled screws
- 7 Air exhaust openings
- 8 Lock plate (for securing the top cover)
- 9 Cut-outs for optional (customer-specific) interfaces routed to the rear (9-pin D-SUB type)
- 10 Chassis grounding stud
- 11 Wide range AC Power supply unit (PSU)

#### 4.2.2. Dual CPU System Configuration

Figure 16: Rear side of the HPW 410 with Dual CPU Motherboard

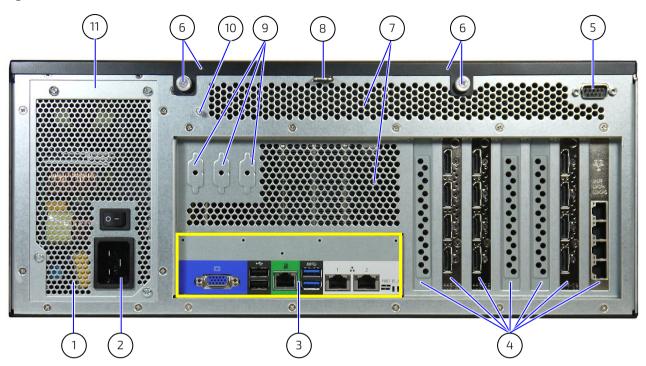

- 1 Ventilation holes of the Power Supply Unit (PSU)
- 2 AC inlet connector
- 3 External interfaces of the motherboard
- 4 Free expansion card slots
- 5 Serial interface (RS232) routed to the rear panel (optional)
- 6 Rear side of the cover with captive knurled screws
- 7 Air exhaust openings
- 8 Lock plate (for securing the top cover)
- 9 Cut-outs for optional (customer-specific) interfaces routed to the rear (9-pin D-SUB type)
- 10 Chassis grounding stud
- 11 Wide range AC Power supply unit (PSU)

#### 4.2.3. External Interfaces of the Single CPU Motherboard

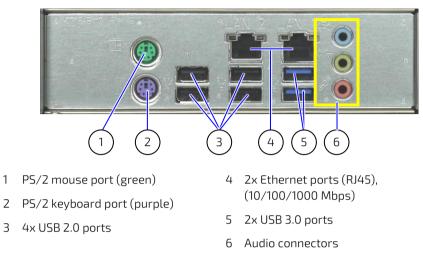

Figure 17: External Ports of the Single CPU Motherboard

#### 4.2.4. External Interfaces of the Dual CPU Motherboard

Figure 18: External Ports of the Dual CPU Motherboard

motherboard manual)

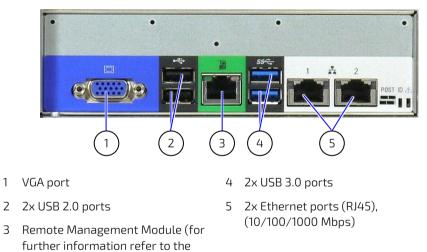

#### 4.2.5. Power Supply

The power supply is located on the rear side of the HPW 410 platform. The corresponding nominal voltage range can be found on the type label on the bottom side of the system.

#### Figure 19: Detail: AC Wide Range PSU

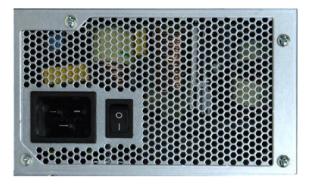

**A**CAUTION

Even if you turn off the system using the power button (Figure 10, pos. 13), there is still a standby-voltage of 5  $V_{Sb}$  on the motherboard.

#### 4.2.6. Stud for Chassis Grounding

The grounding stud is located on the rear side of the HPW 410 platform (see Figure 15, pos. 10 and Figure 16, pos. 10).

#### Figure 20: Grounding stud marked with "Chassis Ground" symbol

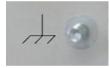

#### 4.2.7. Fan Slide-In Module

The two system fans are securely installed in a user-friendly, interchangeable fan-slide-in module (Hot-Swap). The fan slide-in module is mounted in the fan compartment on the front of the device.

The systems fans are temperature-controlled by the motherboard. Thus, sufficient airflow is ensured for an optimal, active cooling of the system.

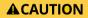

The operation of the HPW 410 platform is permitted only with a functional fan slide-in module (refer to the "Replacing System Fans" section).

Defective components may be replaced only by Kontron original spare parts.

part number of the fan slide-in module: 1061-2271.

#### 4.3. Side View

On the left and right sides of the device, there are six M4 threaded screw holes, for installing the HPW 410 platform in a 19" industrial cabinet using slide rails [not included; refer also to the chapter 8/ "Mounting".]

#### Figure 21: HPW 410 - Side View

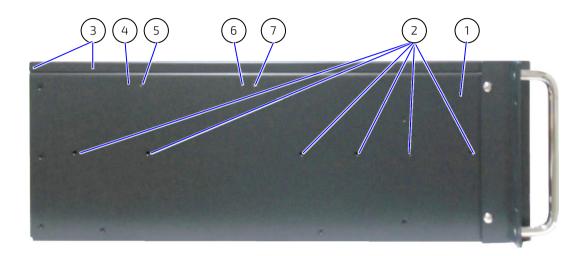

- 1 Left side view of a HPW 410 platform
- 2 6x M4 tapped holes (on both sides)
- 3 Cover with captive knurled screws (for securing the cover to the chassis)
- 4 Internal bolt for the card hold down bracket for short expansion cards (half-length)
- 5 Externally accessible screw (countersunk screw M3x6) for fastening the card hold down bracket for short expansion cards (half-length)
- 6 Internal bolt for the card hold down bracket for long expansion cards (full-length)
- 7 Externally accessible screw (countersunk screw M3x6) for fastening the card hold down bracket for long expansion cards (full-length)

#### 4.4. Internal View

#### 4.4.1. System Configurations with Single CPU Motherboard

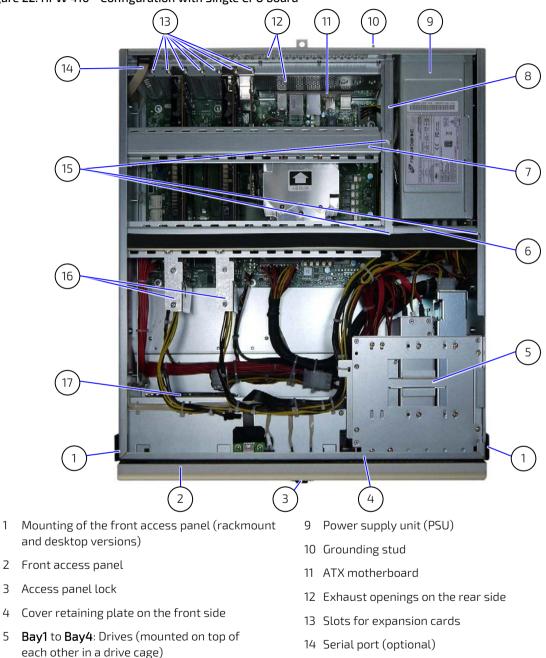

Figure 22: HPW 410 - Configuration with Single CPU board

6 Card hold down bracket (for long expansion cards)

8 Retaining bracket for the card hold down brackets

7 Card hold down bracket (for short expansion

- 15 Fastening screws for the card hold down brackets
- 16 Fixation for graphic cards (board specific)
- 17 Fan compartment

cards)

З

4

## 9 17 10 17 14 8 15 7 16 6 1 4 1 3 5 17 8 01 1

#### 4.4.2. System Configurations with Dual CPU Motherboard

- Figure 23: HPW 410 Configuration with Dual CPU board

- 1 Mounting of the front access panel (tower and desktop versions)
- 2 Front access panel
- 3 Access panel lock
- Cover retaining plate on the front side 4
- 5 Bay1 to Bay4: Drives (mounted on top of each other in a drive cage)
- 6 Card hold down bracket (for long expansion cards)
- 7 Card hold down bracket (for short expansion cards)
- 8 Retaining bracket for the card hold down bracket

- Power supply unit (PSU) 9
- 10 Grounding stud
- 11 ATX motherboard
- 12 Exhaust openings on the rear side
- 13 Slots for expansion cards
- 14 Serial port (optional)
- 15 Fastening screws for the card hold down bracket
- 16 Fixation for graphic cards (card specific)
- 17 Fan compartment

#### 4.4.3. Available PCIe Slots

Depending on the HPW 410 hardware configuration ordered, you can expand your system with up to seven additional cards (for slot numbering see Figure 15 and Figure 16).

#### Table 4: Available PCIe Slots

| PCIe Slot No. | Single-CPU Board   | Dual-CPU Board       |
|---------------|--------------------|----------------------|
| Slot 1        | (x8) x1 Gen2 PCH   | (x8) x4 Gen2 PCH     |
| Slot 2        | (x8) x1 Gen2 PCH   | (x16) x16 Gen3 CPU-2 |
| Slot 3        | (x16) x16 Gen3 CPU | (x8) x8 Gen3 CPU-2   |
| Slot 4        | (x16) x4 Gen3 CPU  | (x16) x16 Gen3 CPU-2 |
| Slot 5        | (x16) x4 Gen3 CPU  | (x16) x16 Gen3 CPU-1 |
| Slot 6        | (x16) x16 Gen3 CPU | (x16) x16 Gen3 CPU-1 |
| Slot 7        | (x8) x4 Gen3 CPU   |                      |

#### 4.5. Bottom Side View (Tower Version)

#### NOTICE

For fire safety reasons, all holes on the bottom side of the tower version of the HPW 410 are sealed. If converting the HPW 410 from desktop or rackmount to tower version, make sure that all unused threaded holes are closed with M4 x 8 screws.

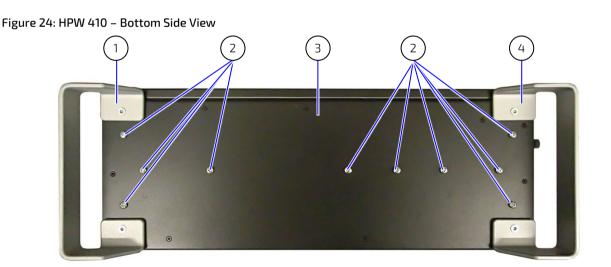

- 1 Rear foot of the tower version of the HPW 410 platform
- 2 10x threaded screw holes, sealed with M4 x 8 screws (tower version)
- Bottom side of the tower version of the HPW 410 platform
- 4 Front foot of the tower version of the HPW 410 platform

## 5/ Installation and Removal

#### 5.1. Attaching the Rubber Feet

If the system is to be used as a desktop version, the rubber feet supplied with the device can be attached to it.

To attach the rubber feet, proceed as follows:

#### NOTICE

Before attaching the rubber feet, ensure that your system is switched off and disconnected from the main power source.

Ensure that all components are securely installed and that the device cover has been screwed on tightly.

- 1. Turn the device upside down on a table or desk.
- 2. Remove the protective film from the rubber feet.
- 3. Stick the four rubber feet to the bottom side of the device.

#### 5.2. Cover

The cover will be fixed to the chassis using a fixing bracket at the front side of the cover (Figure 25, pos.3) and two fixing brackets with captive knurled screws at the rear side of the cover (Figure 25, pos.4).

When inserting the cover, make sure that:

- At the front side: the fixing bracket (Figure 25, pos. 3) is properly inserted into the corresponding retaining bracket of the chassis (see Figure 22, Figure 23, pos. 4).
- At the rear side: the cover is placed properly on the chassis and pushed up against to the front.

The fixing bracket (Figure 25, pos. 3) secures the cover on the front side. The fixing brackets with knurled screws (Figure 25, pos. 4) secure the cover on the rear side.

#### Figure 25: Inside of the Cover with Fixing Brackets

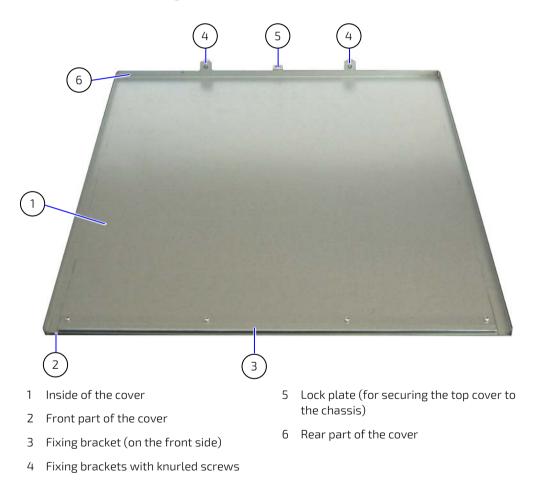

#### NOTICE

In order to close the HPW 410 platform chassis, ensure that the cover is properly reinstalled and secured with following screws:

b the knurled screws (Figure 15, pos. 6, Figure 16 , pos. 6 and Figure 26) on the rear side

#### 5.3. Accessing Internal Components

This chapter contains important information on working safely with internal components. Please follow these instructions when installing/replacing cards.

#### 5.3.1. Installing /Removing Expansion Cards

Please consider the following instruction when you install (or remove) expansion cards.

When you install (or remove) expansion cards please consider the corresponding safety instruction of the included "General Safety Instruction for IT Equipment".
The installation and removal of expansion cards have to be carried-out only by qualified specialist personnel in accordance with the description in this manual.
Before removing the device cover, ensure that your system is switched off and disconnected from the mains power supply.

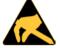

NOTICE

Please refer to the ESD safety procedures for handling assemblies with static sensitive devices.

Failure to take heed of this warning instruction can result in damage to the device.

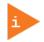

Please read information provided by the manufacturer of any expansion card before installing them or removing them from your system.

#### 5.3.1.1. Installing /Removing Expansion Cards

To install or remove an expansion card proceed as follows:

1. Turn your system off and disconnect it from the main power source.

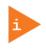

If applicable, remove the padlock from the lock plate (Figure 15, pos. 6, Figure 16, pos. 6)

2. Loosen the knurled screws, which secure the cover on the rear side of the system (see Figure 26).

#### Figure 26: Loosen the knurled Screws on the Rear Side

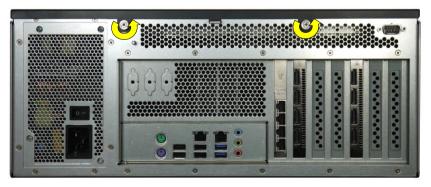

**3.** Pull the cover out a little bit (Figure 27) to release the cover fixing brackets (Figure 25, pos.3 and pos. 4) from the retaining plate of the chassis (see Figure 22, Figure 23, pos. 4) on the front side.

#### Figure 27: Pulling the Cover backwards

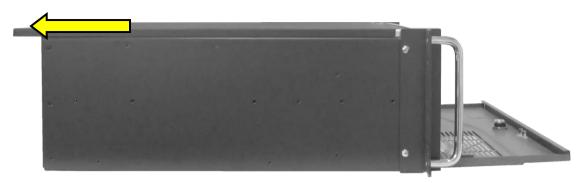

4. Lift the cover up (on the rear edge) and remove it (Figure 28).

#### Figure 28: Removing the Cover

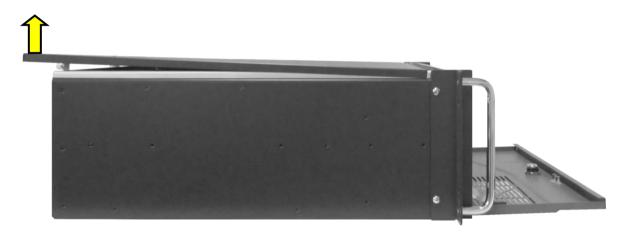

Two card hold down brackets and a retaining bracket (Figure 22, Figure 23, pos 6, pos. 7 and pos. 8) secure the expansion cards to the corresponding expansion slots.

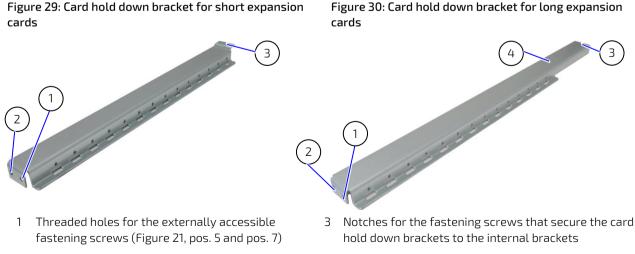

- 2 Holes for the internal bolts (Figure 21, pos. 4 and pos. 6)
- 4 Threaded hole for attaching the retaining bracket

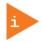

In order to install short expansion cards (half-length), only the card hold down bracket for short expansion cards (see Figure 22 and Figure 23, pos. 7) has to be removed (see Figure 31, step 1 to 4).

Figure 31: Opened HPW 410 platform - removing the card hold down brackets

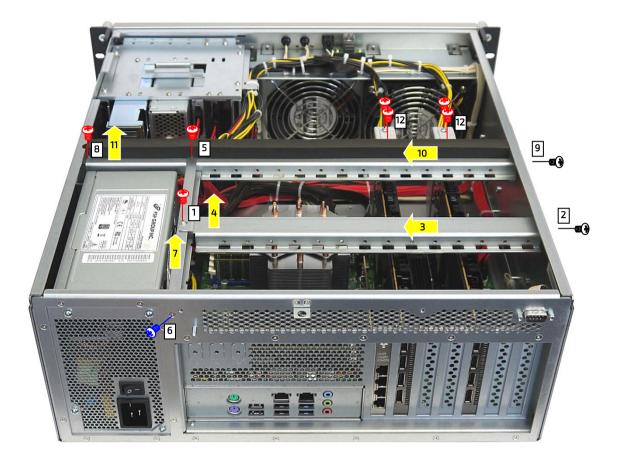

- 5. Loosen the internal and then the externally accessible fastening screw that secure the card hold down bracket for short expansion cards (see Figure 22 and Figure 23, pos. 7), (Figure 31, step 1 and 2). Pull the card hold down bracket to the left (Figure 31, step 3) to detach it from the sideways mounted bolts. Concurrently, lift the card hold down bracket out (step 4). Put the card hold down bracket and the screws aside for later use.
- **6.** Loosen the internal and then the externally accessible fastening screw that secure the retaining bracket (see Figure 22 and Figure 23, pos. 8), (Figure 31, step 5 and 6). Lift the retaining bracket out (Figure 31, step 7). Put the retaining bracket and the screws aside for later use.
- 7. Loosen the internal and then the externally accessible fastening screws that secure the card hold down bracket for long expansion cards (see Figure 22 and Figure 23, pos. 6), (Figure 31, step 8 and 9). Pull the card hold down bracket to the left (Figure 31, step 10), to detach it from the sideways mounted bolts. Concurrently, lift the card hold down bracket out (Figure 31, step 11). If present, remove the two screws from each fixation bracket for graphic cards (step 12) before removing the card hold down bracket. Put the card hold down bracket for long expansion cards and the screws aside for later use.
- **8.** Install/remove the expansion card into/out of the expansion slot of the backplane/motherboard and fasten the slot bracket or the expansion card bracket to the rear slot of the device.
- **9.** Reinstall the card hold down bracket/s and, if applicable the retaining bracket and the fixation bracket for graphic cards and secure it/them with the screws retained in step 5, 6, 7 or 12).

- **10.** If required, mount the PCB holder to the corresponding positioning holes of the card hold down bracket using the provided screws. Fix the upper edge of the expansion card (especially with long expansion cards) into the notch of the PCB holder (height adjustable). Thus the expansion card is firmly kept in place during high mechanical load (shock and vibrations).
- 11. In order to re-assemble the card hold down brackets, follow the steps in reversed order. Tighten the corresponding screws half way at first. Then, tighten firmly the externally accessible screws and the retaining bracket. Only then tighten firmly the screws at the notches that secure the card hold down brackets.
- **12.** Close the HPW 410 platform and secure the cover with the captive knurled screws.

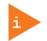

The chassis of the HPW 410 platform with attached cover is properly closed only, if the knurled screws (Figure 15 and Figure 16, pos. 6 and Figure 26) on the rear side are tightened.

## 5.4. Installation in a 19" Industrial Cabinet

Expansion card installation should be performed before installing the HPW 410-system into a 19" industrial cabinet.

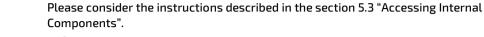

Before closing the industrial cabinet, you must connect your peripherals to the

corresponding system ports.

More information can be found on our web site at www.kontron.com by selecting the product.

## 

Energy hazards > 240 VA are present inside the chassis!

The system has to be mounted and installed only by a qualified service person for this area familiar with the associated dangers.

In order to setting-up, installing / removing the HPW 410 system into/from a 19" industrial cabinet, please observe the instructions described in this user's guide.

Please consider the instructions described in the included "General Safety Instructions for IT Equipment".

Please consider the hints included in the subsection 4.2.5 "Power Supply".

Ensure that air flow around the device is adequate when installing the HPW 410.

The openings for air intake and exhaust on the device must not be obstructed by objects.

Leave at least 5 cm (approx. 2") of free space to the 19" industrial cabinet in front and behind the HPW 410, to prevent the device from possibly overheating.

The 19" industrial cabinet must stand firmly in place. You can improve its stability by placing the components into it from the bottom up. Heavy components should be placed down below.

If further stabilization is necessary, then bolt the 19" industrial cabinet to the floor or anchor it on the wall.

The voltage feeds must not be overloaded.

Adjust the cabling and the external overcharge protection to correspond with the electrical data indicated on the type label.

The type label is located on the bottom side of the unit (rackmount version).

# 6/ Starting Up

## **A**WARNING

Please consider the Hints included in the chapter 1/ "General Safety Instructions for IT Equipment".

When used as intended the HPW 410 platform is to be operated only closed and locked.

Only when the cover is properly installed, secured with the knurled screws on the rear and additionally locked with a padlock at the lock plate at the rear side of the cover (Figure 25, pos. 5), it is ensured that the user doesn't have access to the internal parts of the HPW 410 platform, loaded with hazardous energy.

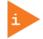

The rated voltage of the mains (AC) must agree with the voltage value on the type label.

# 6.1. AC Power Connection

The AC mains input socket is located on the rear side of the HPW 410.

#### 

Hint for system configuration with AC Wide Range PSU!

Even if you turn off the system using the power button (Figure 10, pos. 13), there is still a standby-voltage of 5  $V_{5b}$  on the motherboard. The unit is completely disconnected from the mains, only when the power cord is disconnected either from the mains or the unit. Therefore, the power cord and its connectors must always remain easily accessible.

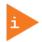

Please observe the settings option for "Restore on AC Power Loss" in the BIOS Setup. Setting options: Always Off, Always ON, Previous State, Disabled.

To connect the power cable, proceed as follows:

- 1. Connect the AC power cord to the AC input connector.
- 2. Connect the other end of the AC power cord to a corresponding mains outlet.

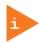

Use a power cord suitable for the mains power supply in your country.

Make sure that the mains power supply (power outlet) is properly grounded and that the power cord is in perfect condition without any visible damage. An ungrounded power supply is not permissible.

# 6.2. Operating System and Hardware Components Drivers

The HPW 410 system can be supplied with or without a pre- installed operating system.

If you have ordered your system with a pre- installed operating system, all drivers are installed, corresponding to the ordered computer configuration (optional hardware components). Your computer is fully operational, when you switch it on for the first time.

If you have ordered your system without a pre- installed operating system, you have to install the operating system and the corresponding drivers for the ordered computer configuration (optional hardware components).

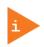

If required, the drivers for the hardware configuration of your system can be downloaded from the web page <u>www.kontron.com</u> by selecting the product name. The provided drivers have only been tested for the following operating systems: Windows 7 Professional for Embedded Systems, Windows 10 IoT Enterprise and Windows Server 2012 R2.

Consider the manufacturer's specifications for the operating system and the integrated hardware components.

# 7/ Maintenance and Prevention

Kontron Europe systems only require minimal maintenance and care to keep them operating correctly.

- Occasionally wipe the system with a soft dry cloth.
- Remove persistent dirt by use of a soft, slightly damp cloth (only use a mild detergent).
- Clean the air filter mat regularly (refer to the section 7.2 "Cleaning the Filter Mat").

## 7.1. Replacing System Fans

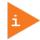

#### Important instructions!

The operation of the HPW 410 platform is permitted only with a functional fan slide-in module.

Defective components may be replaced only by Kontron original spare parts.

> part number of the fan slide-in module: 1061-2271

The fan slide-in module can be changed while the system is powered-on. This maintenance may only be carried out by qualified personnel familiar with the associated dangers

No tools required! (Key is required if the front access panel has been locked)

To replace the fan slide-in module, proceed as follows:

- 1. Open the front access panel (Figure 33, pos. 4).
- 2. Remove the air filter mat as described in the section 7.2 "Cleaning the Filter Mat" (step 1 to 3) and put it aside for later use.
- 3. Loosen the two knurled screws of the fan slide-in module (Figure 32, pos. 1)
- **4.** Pull the fan slide-in module out on the right side to disconnect it from the internal fan control socket (Figure 33, pos. 3).
- 5. Swing the slide-in module out like a door and remove it from the fan compartment (see Figure 33).

#### Figure 32: Detail: removing the Fan Slide-In Module

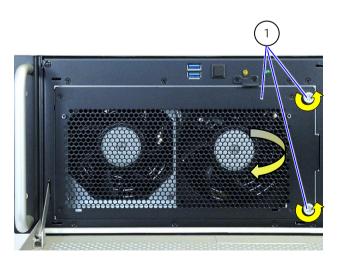

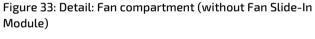

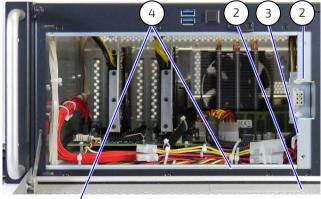

- 1 Fan slide-in module with two knurled screws
- 2 Threaded holes (chassis frame) for securing the fan slide-in module
- 3 Socket for fan power supply and control
- 4 Fan compartment

Figure 34: Inner Side of the Fan Slide-In Module without Filter Mat Holder

#### Figure 35: Top Rear View of the Fan Slide-In Module

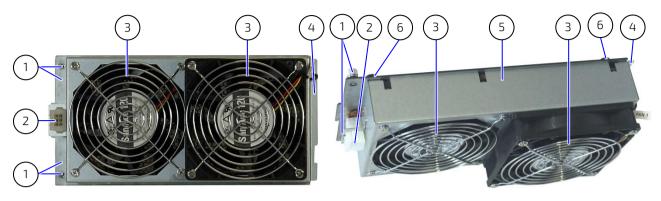

- 1 Fan slide-in module with two knurled screws
- 2 Connector for fan control
- 3 2x fans

- 4 Positioning plate of the fan slide-in module
- 5 Housing of the fan slide-in module
- 6 Knurled screws of the inserted filter mat holder at the front side of the fan slide-in module
- 6. Replace the fan slide-in module with a new functional module.
- 7. Insert the retained filter mat holder (with filter mat) to the front side of the fan slide-in module as described in the section 7.2 "Cleaning the Filter Mat" (step 7 and step 8).
- 8. Slide the fan slide-in module with mounted filter mat holder into the fan compartment (Figure 33, pos. 4).
- **9.** Push the fan slide-in module into the fan compartment until the fan control connector (Figure 35, pos. 2) is firmly inserted into the socket (Figure 33, pos. 3).
- 10. Fasten the knurled screws of the fan slide-in module (Figure 32, pos. 1)

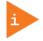

# If step 6 was skipped, the installation of the filter mat holder (with filter mat) has to be performed as the final step:

Install the filter mat holder (put aside in step 1) with the filter mat to the front side of the fan slide-in module, as described in chapter 7.2 "Cleaning the Filter Mat" (step 7 and step 8).

# 7.2. Cleaning the Filter Mat

The filter mat is inserted in the filter mat holder at the front side of the fan slide-in module (Figure 36, pos. 2). The soiling of the filter mat is caused by the pollution of the operating environment. A heavily soiled filter mat can cause excessive heating of the device. For this reason we recommend to clean the filter mat as often as necessary. The filter mat can be replaced during operation of the system.

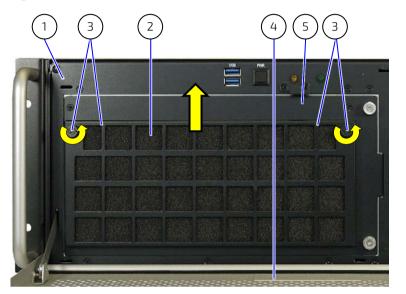

#### Figure 36: Detail with Filter Mat Holder on the Front Side of the HPW 410 Platform

- 1 Front side of the HPW 410 platform
- 2 Filter mat
- 3 Filter mat holder with knurled screw
- 4 Front access panel
- 5 Fan slide-in module

To replace the filter mat, proceed as follows:

- 1. Open the front access panel (Figure 36, pos. 4).
- 2. Loosen the knurled screws that secure the filter mat holder to the fan slide-in module (Figure 36, pos. 3 and Figure 38, pos. 5).
- **3.** Pull the filter mat holder out from the positioning holes (Figure 37, pos. 3) in the direction marked with the arrow (Figure 36) and lift it off.
- 4. Remove the dirty filter mat.
- 5. Clean the filter mat as follows:
- Rinse in water (up to approx. 40°C/104°F; you may add a mild commercial detergent).
- It is also possible to beat it, suction clean it or blast it with warm compressed air.
- If the filter is soiled with greasy dust, you should rinse it with warm water with degreaser added. Do not clean the air filter mat with a piercing jet of water or wring it out.
- 6. After cleaning and drying the filter pad, place it in the filter mat holder (see Figure 39).
- **7.** Reattach the filter mat holder to the front side of the fan slide-in module by inserting the positioning latches (Figure 38, pos. 6) into the positioning holes (Figure 37, pos. 3).
- 8. Fasten the filter mat holder by tightening the knurled screw (Figure 38, pos. 5) to the bolt with tapped hole (Figure 37, pos. 1) at the fan slide-in module.

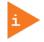

Defective components may only be replaced by Kontron original spare parts. Part number of the air filter mat: 1061-2273

Figure 38: Filter Mat Holder without Filter Mat

Figure 37: Detail without Filter Mat Holder on the Front Side

1

# 

#### Figure 39: Filter Mat Holder with Filter Mat

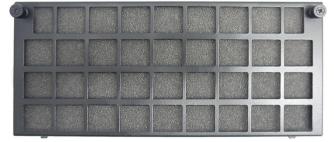

- 1 Fan slide-in module with tapped hole for knurled screw of filter mat holder
- 2 Air intake openings at the front side of the fan slide-in module

Figure 40: Filter Mat

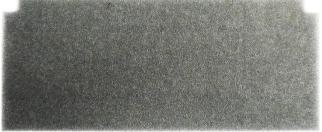

- 3 Positioning holes for the filter mat holder
- 4 Filter mat holder
- 5 Knurled screws of the filter mat holder
- 6 Positioning latches of the filter mat holder

# 7.3. Replacing the Lithium Battery

Your system's motherboard is equipped with a lithium battery. To replace the lithium battery, proceed as follows:

- 1. Open the device, as described in the subsection 5.3.1 "Installing /Removing Expansion Cards" (steps 1-4).
- 2. If you have added expansion cards to your system, first remove the expansion cards and all corresponding connecting cables, to gain access to the lithium battery.
- 3. Remove the lithium battery from the holder by pulling the ejector spring outwards.
- 4. Place a new lithium battery in the battery holder.
- 5. Pay attention to the polarity of the battery.
- **6.** The lithium battery must only be replaced with the same type of battery or with a type of battery recommended by Kontron Europe.
- 7. Reinstall the removed expansion cards and re-attach the connecting cables.
- 8. Close the device, as described in the subsection 5.3.1 "Installing /Removing Expansion Cards" (step 10).

## **A**CAUTION

Danger of explosion when replacing with wrong type of battery. Replace only with the same or equivalent type recommended by the manufacturer. The Lithium battery type must be UL recognized.

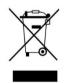

Do not dispose of lithium batteries in general trash collection. Dispose of the battery according to the local regulations dealing with the disposal of these special materials, (e.g. to the collecting points for dispose of batteries).

# 8/Mounting

- The HPW 410 is primarily designed to work in an industrial environment built-in in a 19" rack with a minimum depth of 600 mm.
- > The 19" rack must not prevent the HPW 410 from drawing air at the front and exhausting air at the rear.
- > There are no mounting restrictions above and beneath the HPW 410.
- To ensure a secure fixation of the HPW 410 in a 19" rack, the ears must be screwed to the rack and an additional second fixation, either with slide rails or L-brackets, must be provided.
- Installation and operating conditions must be considered.

On the left and right sides of the device, there are six M4 threaded screw holes (for M4x6 screws), for installing the HPW 410 platform in a 19" industrial cabinet using slide rails.

#### Figure 41: Threaded holes (M4x6) for mounting the HPW 410 System (shown as Left Side View)

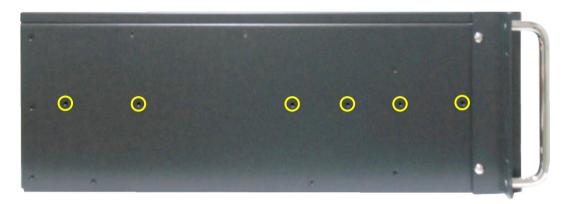

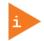

Please ensure that only M4x6 screws are used to attach the slide rails to the HPW 410.

# 9/ Technical Data

## Table 5: Technical Data

| HPW 410                      | Single-CPU Board                                   | Dual-CPU Board           |
|------------------------------|----------------------------------------------------|--------------------------|
| Controls and Indicators      |                                                    | button                   |
| (at the front side)          |                                                    | D (green)                |
|                              |                                                    | (orange)                 |
| Interfaces                   | 2x US                                              | B (3.0)                  |
| (at the front side)          |                                                    |                          |
| Interfaces                   | I/O of the installed m                             | otherboard (see 4.2.1)   |
| (at the rear side)           | * refer to the manual of t                         | he installed motherboard |
| Drives                       | 2.5" HDD/SSD (removable or fixed)                  |                          |
| (depending on configuration) | 3.5" HDD (removable or fixed)                      |                          |
|                              | DVD                                                | R/W                      |
| Free Expansion Slots         | 2x PCIe x 1 GEN2                                   | 1x PCle x 4 GEN2         |
|                              | 3x PCle x 4 GEN3                                   | 1x PCIe x 8 GEN3         |
|                              | 2x PCIe x16 GEN3                                   | 4x PCIe x16 GEN3         |
| Lithium Battery              | * refer to the manual of the installed motherboard |                          |
| Equipped Power Supply Unit   | ped Power Supply Unit AC Wide Range 100-240V       |                          |
| Rated Voltage Range          | See typ                                            | pe label                 |

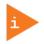

# HPW 410 = Type

The "YYYYY-YYYY-YYYYYYYYYYY-Y-Y" group is replaced by up to a max. 18-digit combination of numbers or letters, and represents the system configuration.

# 9.1. Electrical Specifications

The corresponding electrical specifications of your HPW 410 platform can be found on the type label.

# 9.2. Mechanical Specifications

#### Table 6: Mechanical specifications

| Dimensions                 | HPW 410 (Standard Version)                   |
|----------------------------|----------------------------------------------|
| Height                     | 4U (177 mm) (6.968")                         |
| Width                      | Front: 19" (482 mm); Chassis: 430 mm (16.9") |
| Depth                      | Chassis: 472.5 mm (18.6")                    |
| Weight (without Packaging) | Approx. 20 kg (39.6 lbs.)                    |
| Chassis                    | Chassis: black (RAL 7021)                    |
|                            | Front access panel: silver (RAL 9022)        |

# 9.3. Environmental Specifications

| Thermal Management                           | 2x system fan (temperature-controlled)<br>PSU fan<br>CPU Heatsink            |
|----------------------------------------------|------------------------------------------------------------------------------|
| Operating Temperature /<br>Relative Humidity | 0 +50°C (+55°C @ 10% POH per month)<br>(32 122°F (131°F @ 10% POH per month) |
| Storage / Transport<br>Temperature           | -20 +70°C (-4 158°F )                                                        |
| Humidity<br>(Operating/Storage/Transit)      | +40 °C @ 93 % non-condensing                                                 |
| Max. Operation Altitude                      | 3000 m (6560 ft)                                                             |
| Max. Storage / Transport<br>Altitude         | 10000 m (32810 ft)                                                           |
| Operating Shock                              | 15 G, 11 ms, half sine *                                                     |
| Operating Vibration                          | 10 – 150 Hz, 1.0 G *                                                         |

#### Table 7: Environmental Specifications

\*) Depending on configuration

# 9.4. Directives and Standards

### Table 8: Directives and Standards

| CE Directive        | CE Directive                                         |  |
|---------------------|------------------------------------------------------|--|
| Electrical Safety   | y General Product Safety Directive (GPSD) 2001/95/EC |  |
|                     | Low Voltage Directive (LVD) 2014/35/EU               |  |
| Electromagnetic     | EMC Directive 2014/30/EU                             |  |
| Compatibility (EMC) |                                                      |  |
| RoHS II Directives  | 2011/65/EU                                           |  |

| Electrical Safety | Harmonized Standards                                                                   |
|-------------------|----------------------------------------------------------------------------------------|
| EUROPE            | Information technology equipment - Safety - Part 1: General requirements<br>EN 60950-1 |
| U.S.A. / CANADA   | to meet UL60950-1 / CSA C22.2- No. 60950-1-7                                           |
| CB Report         | to meet IEC 60950-1(ed.2); am1; am2                                                    |

| EMC                                                                                  | Harmonized Standards                                                                   |
|--------------------------------------------------------------------------------------|----------------------------------------------------------------------------------------|
|                                                                                      | Generic emission standard for industrial environments (Emission):<br>EN 61000-6-3 + A1 |
| Generic standards - Immunity for industrial environments (Immunity):<br>EN 61000-6-2 |                                                                                        |

# 10/ Standard Interfaces – Pin Assignments

Low-active signals are indicated by a minus sign.

# 10.1. PS/2 Mouse Connector

## Table 9: PS/2 Mouse Connector

| Pin | Signal Name | 6-pin Mini-DIN Connector                                 |
|-----|-------------|----------------------------------------------------------|
| 1   | Mouse Data  |                                                          |
| 2   | N.C.        | $\bigcirc \overline{6} \ \overline{5} \bigcirc \bigcirc$ |
| 3   | GND         | $\left( \begin{array}{c} 4 \\ 3 \end{array} \right)$     |
| 4   | +5 V        |                                                          |
| 5   | Mouse Clock |                                                          |
| 6   | N.C.        |                                                          |

# 10.2. PS/2 Keyboard Connector

#### Table 10: PS/2 Keyboard Connector

| Pin | Signal Name    | 6-pin Mini-DIN Connector                |
|-----|----------------|-----------------------------------------|
| 1   | Keyboard Data  |                                         |
| 2   | N.C.           |                                         |
| З   | GND            | $\left( \bigcirc 4  3 \bigcirc \right)$ |
| 4   | +5 V           |                                         |
| 5   | Keyboard Clock |                                         |
| 6   | N.C.           |                                         |

# 10.3. Serial Interface (RS232)

## Table 11: Serial Interface (RS232)

| Pin | Signal Name |                       | 9-pin D-SUB Connector |
|-----|-------------|-----------------------|-----------------------|
| 1   | DCD         | (Data Carrier Detect) |                       |
| 2   | RXD         | (Receive Data)        |                       |
| З   | TXD         | (Transmit Data)       |                       |
| 4   | DTR         | (Data Terminal Ready) | 5                     |
| 5   | GND         | (Signal Ground)       |                       |
| 6   | DSR         | (Data Set Ready)      |                       |
| 7   | RTS         | (Request to Send)     |                       |
| 8   | CTS         | (Clear to Send)       | C                     |
| 9   | RI          | (Ring Indicator)      | $\bigcirc$            |

# 10.4. DisplayPort

| Table 12: | DisplayPort |
|-----------|-------------|
|-----------|-------------|

| Pin | Signal Name     | DisplayPort                 | Signal Name                               | Pin |
|-----|-----------------|-----------------------------|-------------------------------------------|-----|
| 1   | ML Lane 0 (p)   |                             | GND (ML Lane 0)                           | 2   |
| З   | ML Lane 0 (n)   |                             | Lane 1 (p)                                | 4   |
| 5   | GND (ML Lane 1) |                             | Lane 1 (n)                                | 6   |
| 7   | Lane 2 (p)      | ᆘᆔᆧᇉᆌ                       | GND (ML Lane 2)                           | 8   |
| 9   | Lane 2 (n)      | ▋▛ᡱ╚▝▋                      | Lane 3 (p)                                | 10  |
| 11  | GND (ML Lane 3) | II ∄E II                    | Lane 3 (n)                                | 12  |
| 13  | AUX SEL#        |                             | Pull-down to GND                          | 14  |
| 15  | AUX CH (p)      | 口部定口                        | GND (AUX CH)                              | 16  |
| 17  | AUX CH (n)      | 19 <b>ゴ</b> E <sub>20</sub> | Hot Plug                                  | 18  |
| 19  | GND (GND_DDC)   |                             | 3.3V (DDC EEPROM<br>power<br>500 mA fused | 20  |

# 10.5. Ethernet Connector

### Table 13: Ethernet Connector

| Pin# | Signal Name | X2, X3, X10LAN1, LAN2,LAN3 (RJ45) |
|------|-------------|-----------------------------------|
| 1    | MDI0+       |                                   |
| 2    | MDIO-       |                                   |
| 3    | MDI1+       |                                   |
| 4    | MDI2+       |                                   |
| 5    | MDI2-       |                                   |
| 6    | MDI1-       |                                   |
| 7    | MDI3+       |                                   |
| 8    | MDI3-       |                                   |

# 10.6. USB 3.0 Port

#### Table 14: USB 3.0 Port

| Pin Signal Name      |                          |                      | 9-pin USB Connector    |
|----------------------|--------------------------|----------------------|------------------------|
| USB 2.0 contact pins |                          | USB 3.0 contact pins | Type A Version 3.0/2.0 |
| 1                    | VCC, fused (900 mA max.) | 5 StdA_SSRX-         |                        |
| 2                    | Data-                    | 6 StdA_SSRX+         |                        |
| З                    | Data+                    | 7 GND_DRAIN          |                        |
| 4                    | GND                      | 8 StdA_SSTX-         |                        |
|                      |                          | 9 StdA_SSTX+         |                        |

# 10.7. USB 2.0 Port

#### Table 15: USB 2.0 Port

| Pin | Signal Name | 4-pin USB Connector Typ A Version 2.0 |  |
|-----|-------------|---------------------------------------|--|
| 1   | VCC         |                                       |  |
| 2   | Data-       |                                       |  |
| З   | Data+       | 1 2 3 4                               |  |
| 4   | GND         |                                       |  |

# 10.8. VGA Port

#### Table 16: VGA Port

| Pin | Signal name         | 15 pin D-SUB Connector (female)                  |
|-----|---------------------|--------------------------------------------------|
| 1   | Analog red output   |                                                  |
| 2   | Analog green output | $\left[ \begin{array}{c} \\ \end{array} \right]$ |
| 3   | Analog blue output  |                                                  |
| 4   | NC                  | 6                                                |
| 5-8 | GND                 | 1 0 0 11                                         |
| 9   | +5 V (DDC)          |                                                  |
| 10  | GND                 |                                                  |
| 11  | NC                  | 5                                                |
| 12  | SDA (DDC)           |                                                  |
| 13  | TTL HSync           |                                                  |
| 14  | TTL VSync           |                                                  |
| 15  | SCL (DDC)           |                                                  |

# Appendix A: List of Acronyms

## Table 17: List of Acronyms

| API  | Application Programming Interface     |
|------|---------------------------------------|
| DP   | DisplayPort                           |
| ESD  | Electrostatic Discharge               |
| GND  | Ground                                |
| HPW  | High Performance Workstation          |
| NC   | Not Connected                         |
| PCle | PCI-Express                           |
| PSU  | Power Supply Unit                     |
| UEFI | Unified Extensible Firmware Interface |
| VCC  | Voltage at common collector (Vcc)     |
|      |                                       |

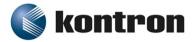

#### **About Kontron**

Kontron, a global leader in embedded computing technology and trusted advisor in Internet of Things (IoT), works closely with its customers, allowing them to focus on their core competencies by offering a complete and integrated portfolio of hardware, software and services designed to help them make the most of their applications.

With a significant percentage of employees in research and development, Kontron creates many of the standards that drive the world's embedded computing platforms; bringing to life numerous technologies and applications that touch millions of lives. The result is an accelerated time-to-market, reduced total-cost-of-ownership, product longevity and the best possible overall application with leading-edge, highest reliability embedded technology.

Kontron is a listed company. Its shares are traded in the Prime Standard segment of the Frankfurt Stock Exchange and on other exchanges under the symbol "KBC". For more information, please visit: http://www.kontron.com/

# ▼

#### CORPORATE OFFICES

#### EUROPE, MIDDLE EAST & AFRICA

Lise-Meitner-Str. 3-5 86156 Augsburg Germany Tel.: + 49 821 4086-0 Fax: + 49 821 4086-111 info@kontron.com

#### NORTH AMERICA

14118 Stowe Drive Poway, CA 92064-7147 USA Tel.: + 1888 294 4558 Fax: + 1858 677 0898 info@us.kontron.com

#### ASIA PACIFIC

1~2F, 10 Building, No. 8 Liangshuihe 2nd Street, Economical & Technological Development Zone, Beijing, 100176, P.R. China Tel.: + 86 10 63751188 Fax: + 86 10 83682438 info@kontron.cn